# DAWAN Plan de la formation [www.dawan.fr](https://www.dawan.fr)

## Formation Revit Module 2 : Création de paramètres, composants, volumes et familles (TP BiM Modeleur / POE DP)

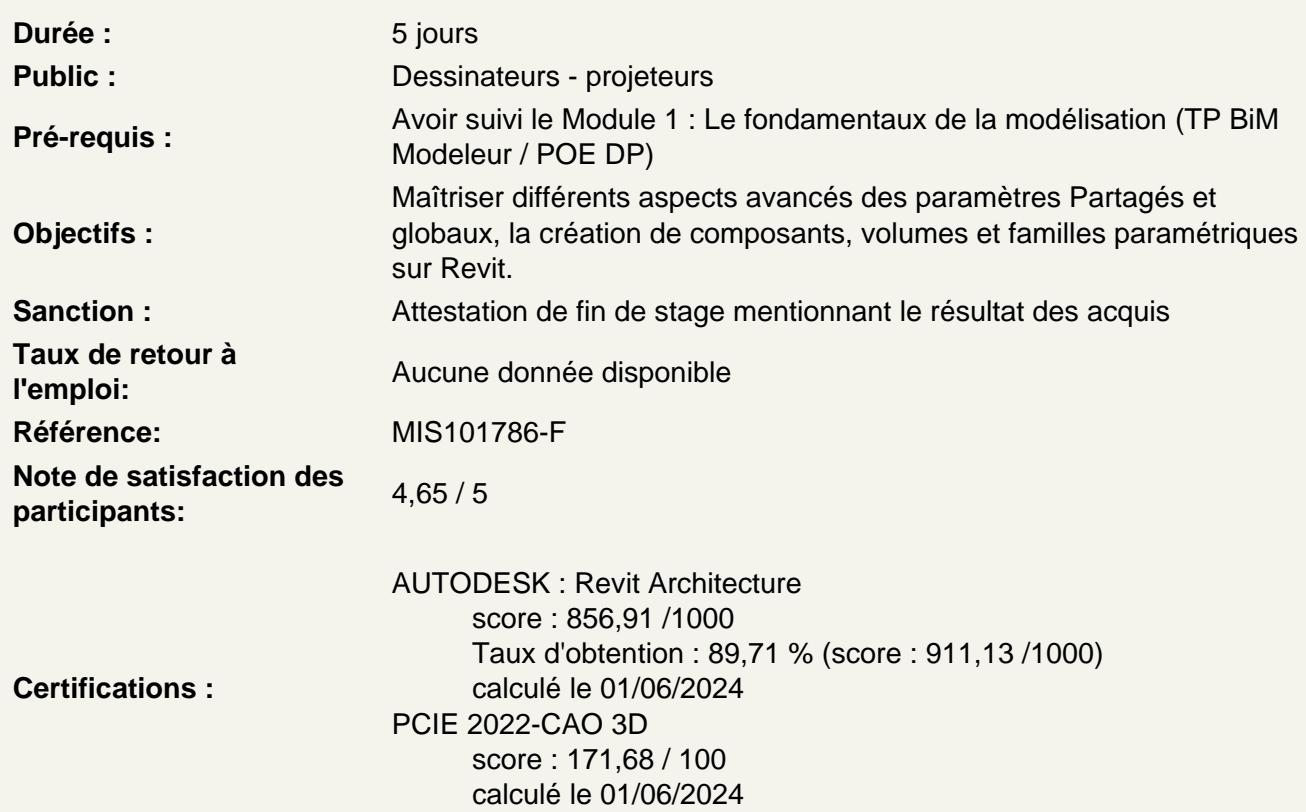

Dessiner/Modéliser en 2D/3D dans Revit: : Manipuler les outils de dessin et de modélisation

Utiliser les composants in-situ

Choisir sa catégorie de famille Créer des plans de références Utiliser les lignes de modèle

Utiliser les formes pleines / vides

Extruder Raccorder Faire des révolutions Extruder par chemin Raccorder par chemin Appliquer des matériaux Finaliser la création

## **Atelier : créer un composant type bureau, table, à l'aide des outils des composants in-situ**

### **Employer les volumes conceptuels dans des projets**

Créer un volume conceptuel Définir un plan de travail Utiliser les lignes de modèle Dessiner en 2D le profil, mettre en volume Charger le volume dans un projet Manipuler l'outil sols de volumes Utiliser l'outil murs sur faces Tester l'outil sols par faces Créer un système de mur-rideau Modifier ou adapter la famille **Atelier : réaliser un bardage bois à l'aide des volumes in-situ Atelier : construire un bâtiment complexe sur plusieurs étages**

### **Transposer la conception de famille paramétrique dans son travail**

Créer ses propres familles Choisir un gabarit Utiliser le niveau de référence Créer des plans de référence Créer des contraintes d'équidistance Créer des contraintes d'alignement Verrouiller les contraintes Créer des paramètres Maîtriser les propriétés de paramètres Utiliser les paramètres de type / d'occurrence Modéliser avec les outils de création Créer des types de familles Utiliser des géométriques liés Utiliser des géométriques conditionnels Utiliser la visibilité conditionnelle d'un objet Gérer les différents types de paramètres ou catégories Ajouter un paramètre de matériau Ajouter une sous-catégorie - rapport famille / projet (données d'identification / couleur lignes) **Atelier : créer plusieurs éléments architecturaux paramétriques (porte, fenêtre, mobilier de rangement)**

## **Utiliser les paramètres dans Revit**

Différencier les paramètres du projet et les paramètres partagés

## **Personnaliser les paramètres du projet**

Ajouter un nouveau paramètre Personnaliser les propriétés de paramètres Utiliser les catégories Utiliser les données de paramètre

## **Atelier : ajouter un paramètre indiquant l'adresse du bâtiment dans les informations du projet**

## **Créer des paramètres partagés**

Créer un fichier de paramètres partagés Découvrir les groupes de paramètres Créer un paramètre Insérer un paramètre partagé dans un projet Revit

## **Atelier : créer un paramétré partagé indiquant dans les portes leur résistance coupe-feu**

## **Employer les étiquettes dans les annotations**

Utiliser les étiquettes Créer ou modifier une étiquette

## **Gérer les libellés**

Créer un libellé Insérer un champ Gérer les paramètres du libellé Modifier le type d'un libellé **Atelier : créer une étiquette de porte avec nouveau libellé indiquant la résistance coupe-feu de l'atelier précédent**

## **Les paramètres Globaux**

Découvrir le paramètre global Créer un paramètre global Associer un paramètre global à un ou des éléments (murs, fenêtres, …) **Atelier : Créer des paramètres globaux pour changer rapidement les hauteurs d'étages d'un projet**

## **Intégrer les filtres de visibilités**

Insérer / Supprimer des filtres dans une vue Créer des filtres basés sur des règles Découvrir les règles de filtrage Modifier la visibilité et la représentation graphique des éléments **Atelier : Remplacer graphiquement les portes qui ont une résistance coupe-feu de l'atelier précédent**